# IMPAC Data (old records/WIPs) Clean-up

Many times type 3s (supplements) are created and never awarded; Fellows are awarded and never activated or early term (and an early termination is not properly performed); WIPs are created and never acted upon. Having these records floating around out there can cause problems when trying to do reporting. Also, program officials my have erroneous data in their portfolio if they are using the Program Module (PGM) and old records exist. The following will show how to clean up some of this old data.

Open the Grants Management Module (GM) Open the 'Cool Tools' web page http://impac2.nih.gov/tools/

## Start with the "old WIP search"

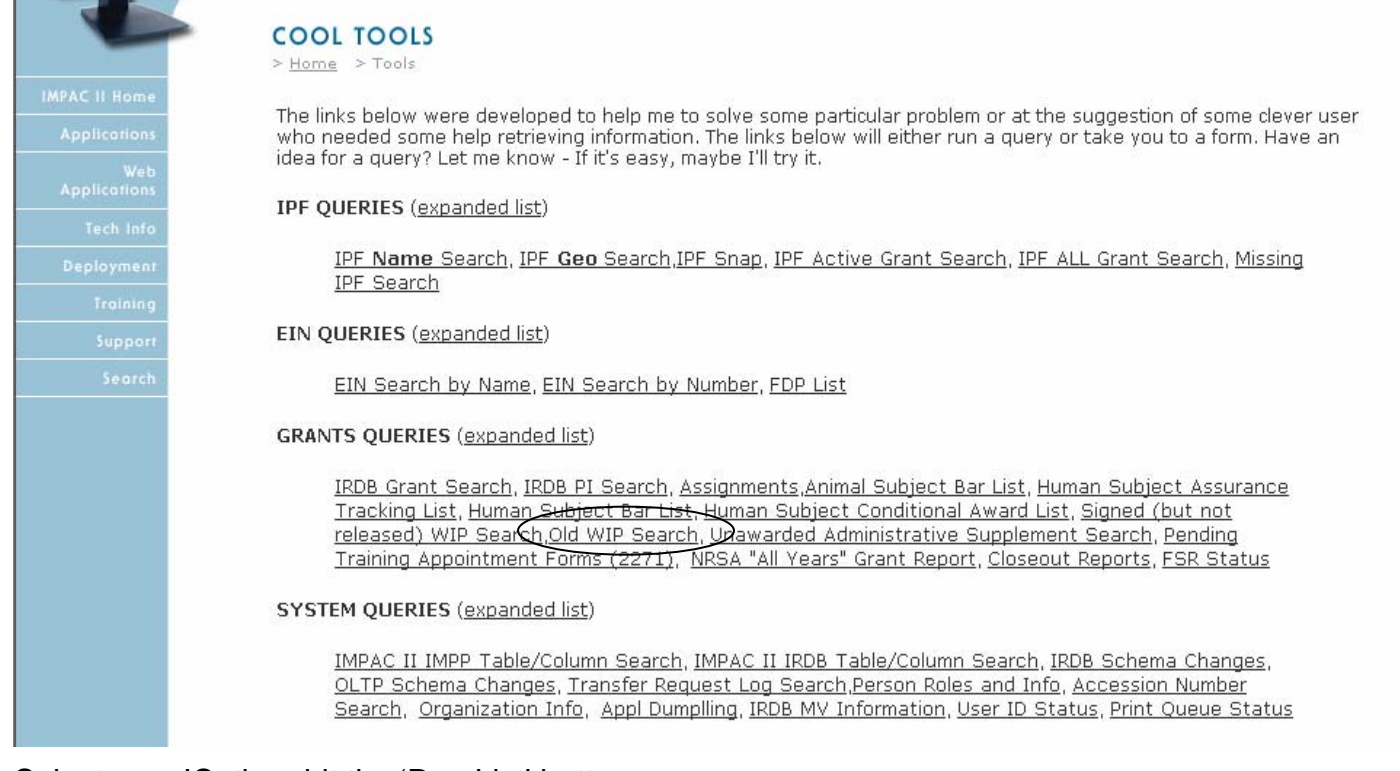

## Select your IC; then hit the 'Run List' button

Select IC:

This query aLM<br>IMPAC II GM MD

IMPAC II GMIMD<br>Managemen<br>unwanted M<sub>NR</sub>

While leavin NS

misleading in OD

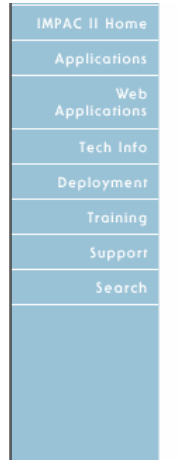

Old WTP Search

**IHV**  $\blacktriangle$ lıÞ

Run List

Press button to run.

u to search the IMPAC II database for old unreleased Work-In-Progress records were created in but have never been released. These records should routinely be reviewed by Grants If the WIP is longer needed, the record should be deleted. Use the IMPAC II GM module to delete  $|$ ery on the record then click on the "Delete WIP" button on the search screen to delete.

WIP records in the system does not really hurt anything from a data perspective, it may present on to GMOs, Section Chiefs, or others that may be using query tools to monitor workload etc.

lон te records that would also show on the "<u>WIP Signed but not Released</u>" query. The difference is This query WPH ilso show WIPs that have not been signed by a GMO. that this quaps

Note: Returned list will be sorted in order of the date that the WIP was created so you may deal with the oldest records first. Also the FY in the returned table is the FY of the original award, not necessarily when the WIP was created.

 $\overline{\mathbf{r}}$ 

## You'll get a list of results

#### IMPAC II: Old WIP Search Results

Work-In-Progress (WIP) records created in IMPAC II GM Module that have never been released.

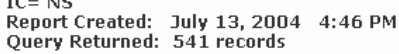

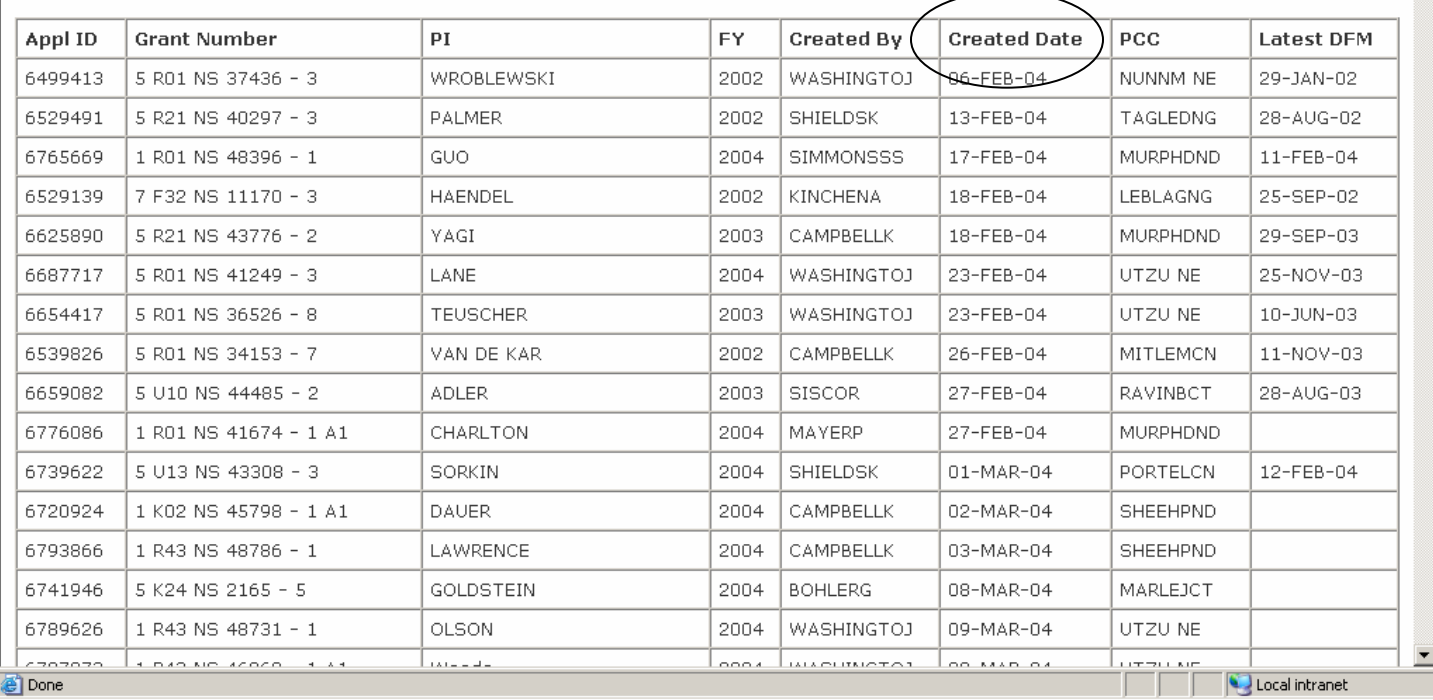

As a rule of thumb, anything older than three months (see the 'Created Date') should probably be deleted.

From here, print the list out so you can use it in GM to delete old records. This list was run on July 13<sup>th</sup>. So, any WIPs created prior to April 13<sup>th</sup> will be deleted.

Go to GM

- 1. Select 'Clear'
- 2. Enter the serial number
- 3. Select 'Run Query'
- 4. Highlight the WIP to be deleted/discarded
- 5. Select 'Discard WIP'
- 6. Repeat steps 2 5 until all of the old WIPS are deleted/discarded

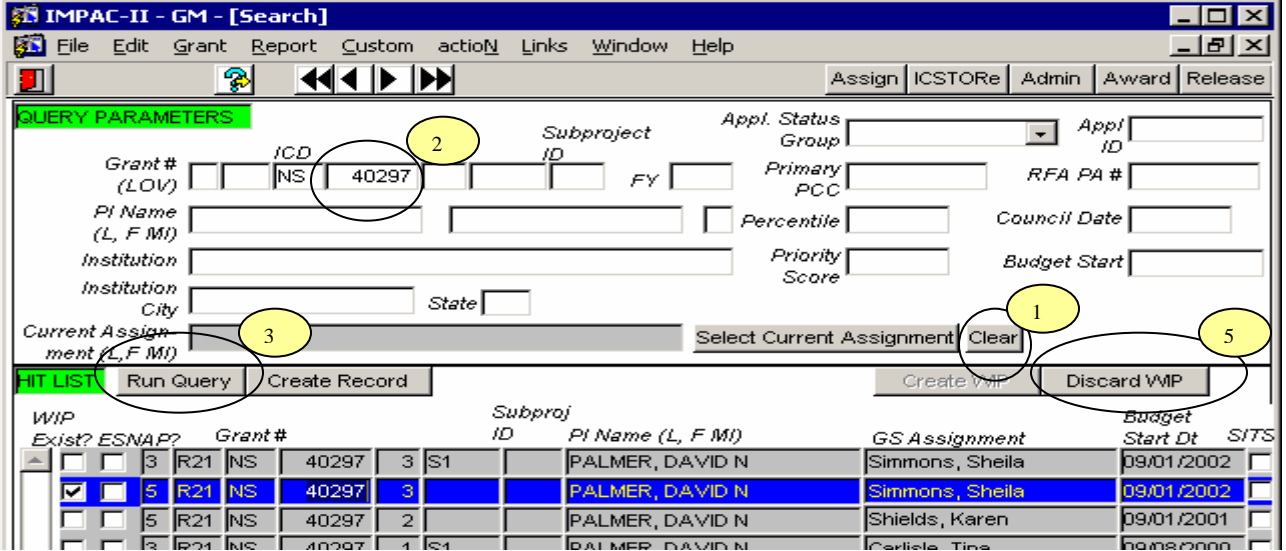

## Next select "Unawarded Administrative Supplement Search"

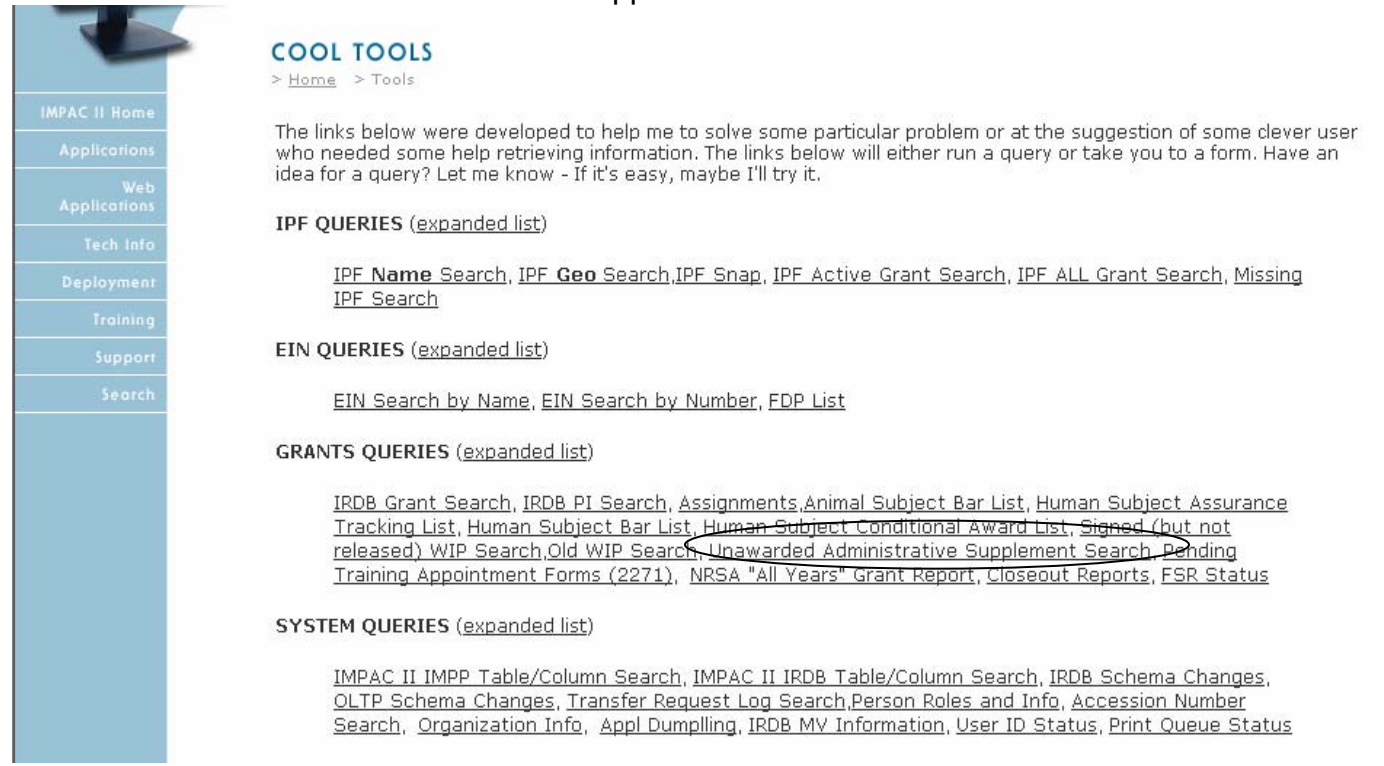

# Select your IC; then hit the 'Run List' button

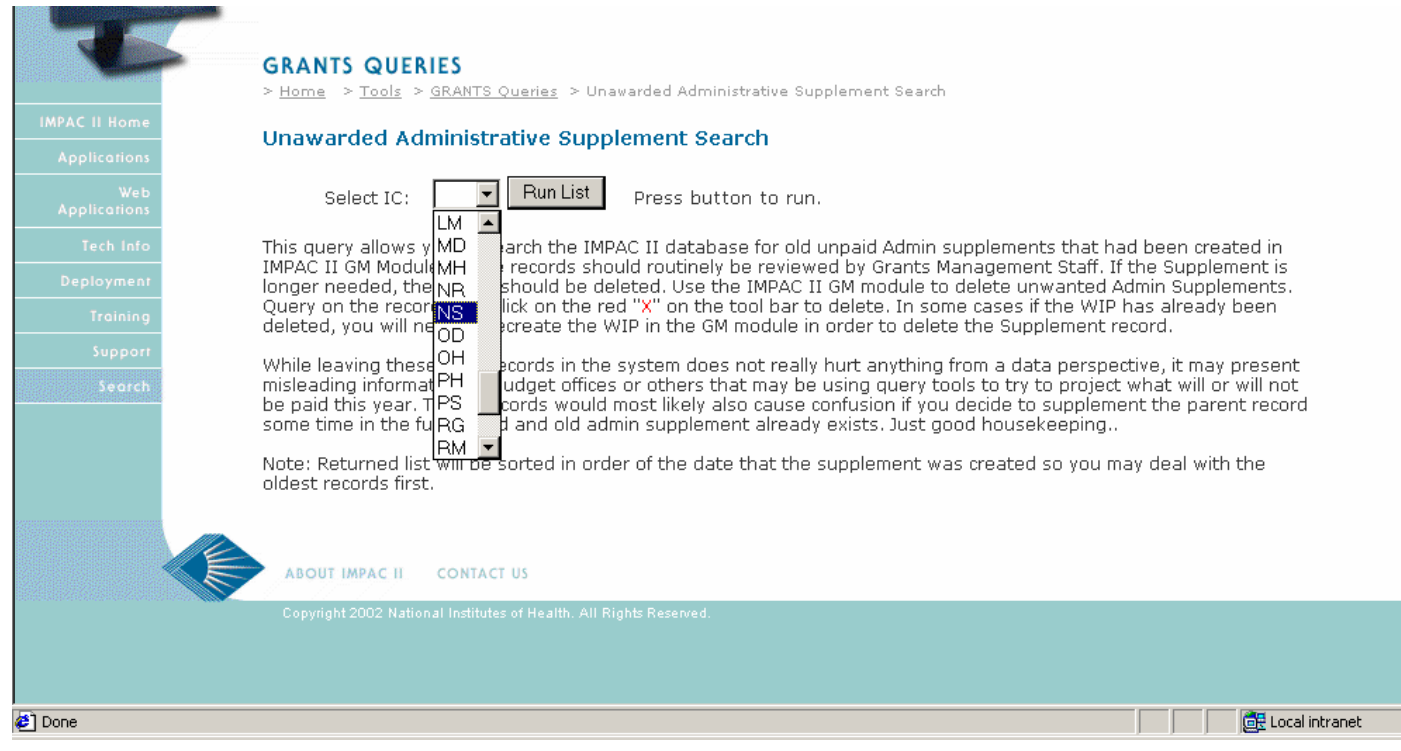

## You'll get a list of results

#### IMPAC II: Unawarded Administrative Supplement Search Results

Admin Supplements created in IMPAC II GM Module not released.

IC= NS<br>July 13, 2004 9:59 PM

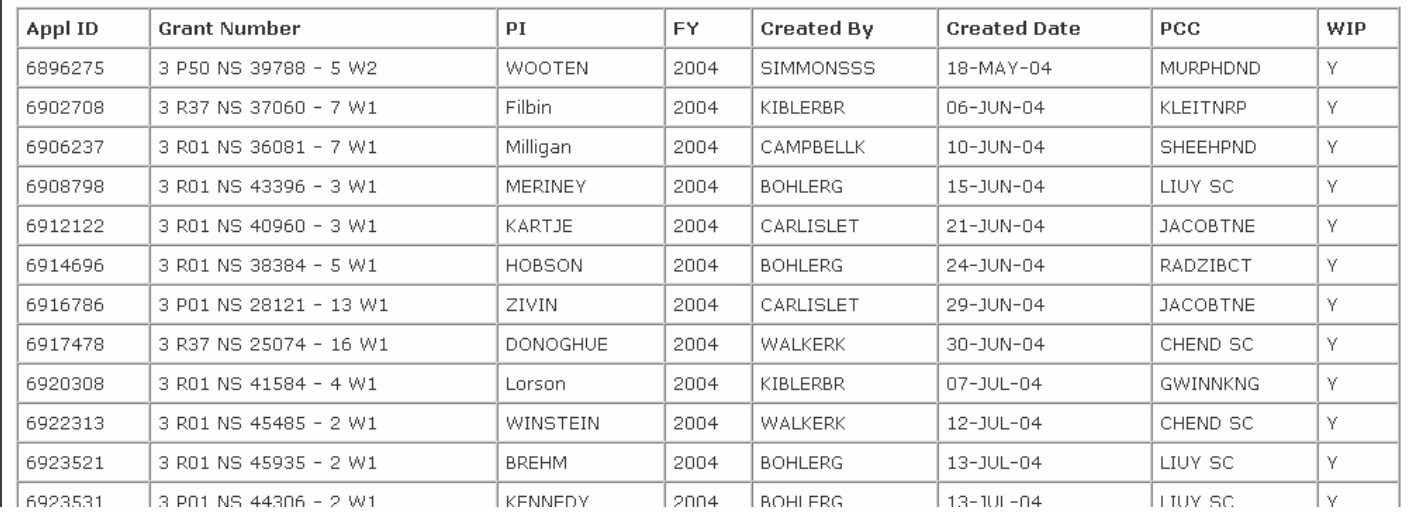

As a rule of thumb, anything older than three months (see the 'Created Date') should probably be deleted.

From here, print the list out so you can use it in GM to delete old records. This list was run on July 13<sup>th</sup>. So, any Supplements created prior to April 13<sup>th</sup> will be deleted.

## Go to GM

- 1. Select 'Clear'
- 2. Enter the serial number
- 3. Select 'Run Query'
- 4. Highlight the WIP to be deleted/discarded
- 5. Select the red  $'X'$  at the top of the page
- 6. Repeat steps 2 5 until all of the old Supplements are deleted/discarded

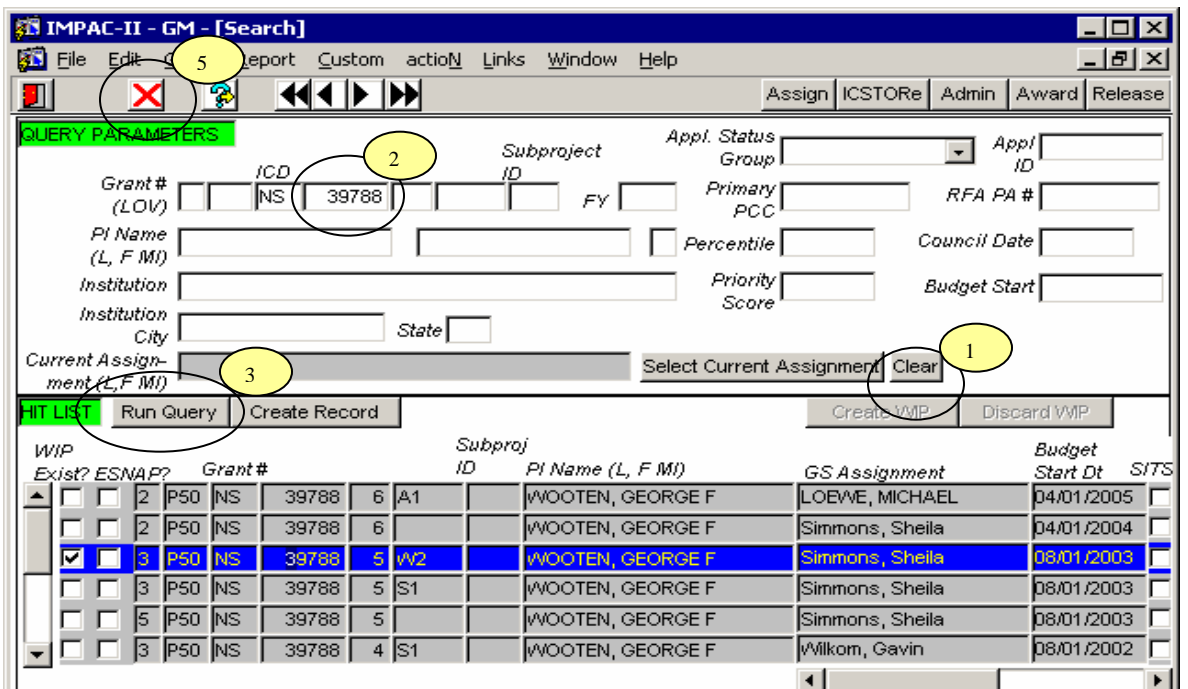

Cleaning up old Fellows who terminated early and the procedure was either done incorrectly or prior to the implementation of the early termination feature (and are still listed as "to-be-paid":)

- 1. In the Activity Code box type "F%" (this will return all F series grants)
- 2. In the "ICD" box type your IC's call letters
- 3. In the "Appl Status Group" drop down menu select 'To be Paid'
- 4. Select a FY (Repeat this for additional years)
- 5. Run Query

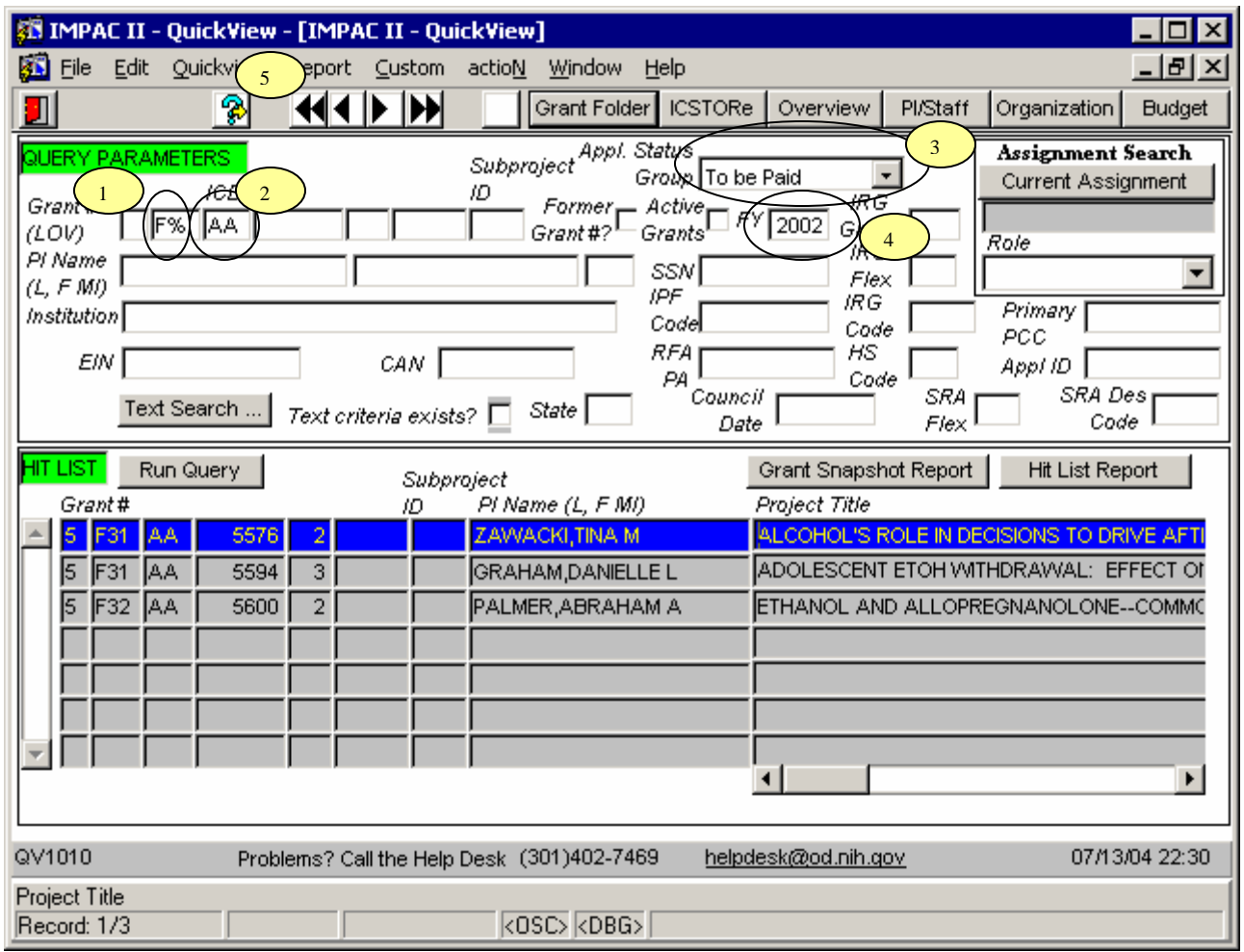

In most cases if you look at the notice of grant award for the previous year – in this case the 01A1 year, NGA dated 2/18/2002, you'd find the following footnote

## **This Fellowship Award is revised to terminate award as of 12/30/01 per Fellow's request of 12/15/01.**

This record just wasn't early termed, so the future year still exists and is listed as "To be paid"

For older FY, the IC may elect to unselect the e-mail feature on the release screen and early term the grant internally (without sending a copy to the grantee --- in the footnotes make an "internal copies only" comment.) The following are instructions on early terming a grant. A copy of the single page early term instructions can be found at http://odoerdb2.od.nih.gov/gmac/gmac/impacii\_instructions/gm\_early\_termination.doc

Page 5 of 5 PLM/2004

# **Early Terminating a Grant**

Previously in IMPAC II GM, when a user changed the project end date, there was no way to determine if the end date was being shortened or if the award was being terminated. To resolve this issue, the GM application now includes the ability to terminate a project early. The Early Terminate Project check box has been added to the Administrative Review Screen with the project and budget start and end dates.

#### *Zeroing out monies and deleting future years is not sufficient to terminate a grant. This will not remove the shell for the future year (if a future year exists.)*

 $3.$ 

6.

8.

9. The

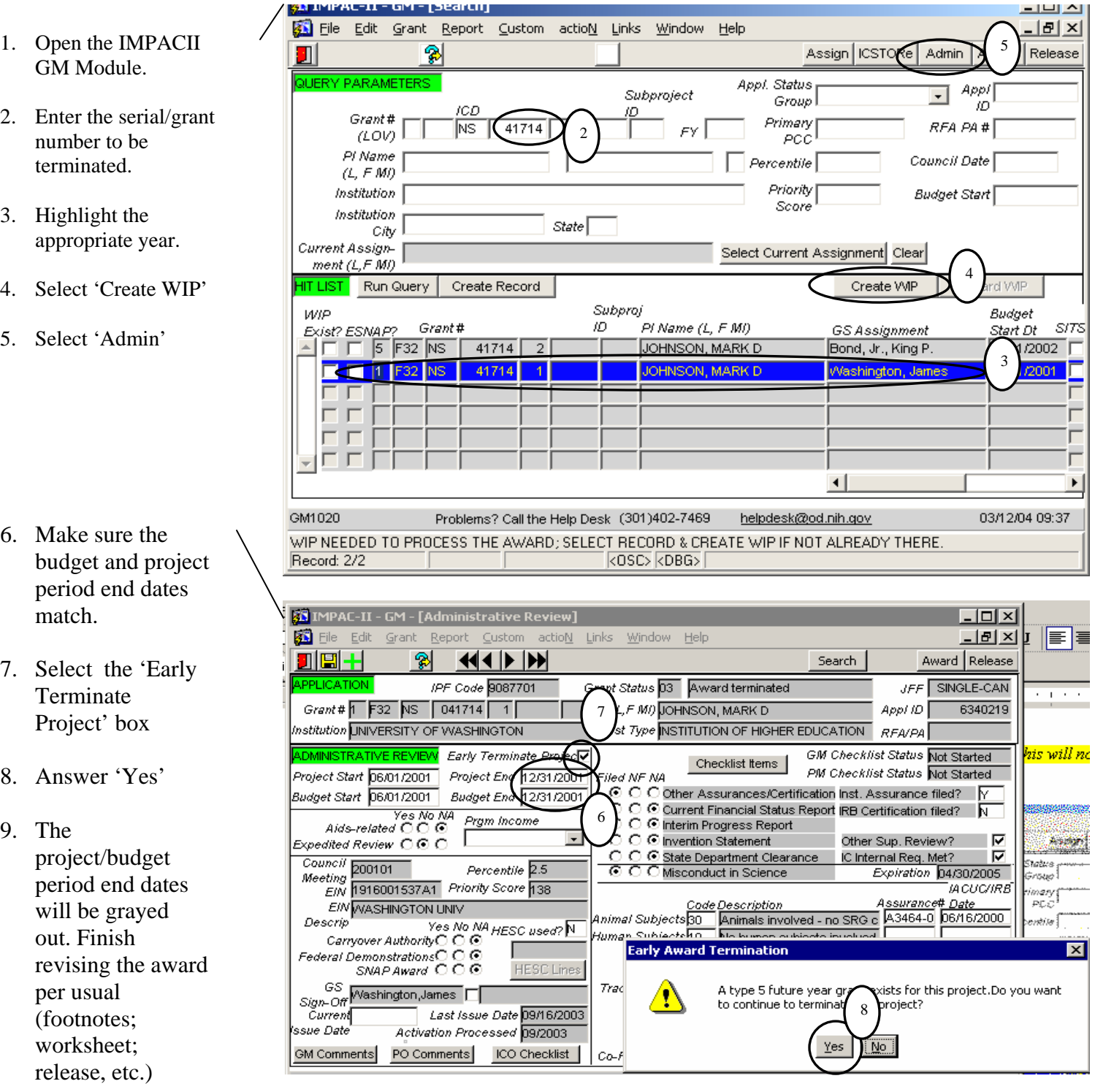